# **Configuring and Running NAMD Simulations**

#### Jim Phillips Theoretical Biophysics Group Beckman Institute, UIUC

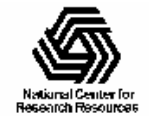

#### **NAMD Basics**

- NAMD is a batch-mode program.
- •• A text configuration file controls all options for input, output, and simulation m ethods.
- NAMD is portable to a variety of platforms.
- • Command line flags and the command used to launch parallel jobs are not uniform.
- •• Some platforms have multiple versions.

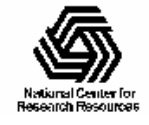

### Charm++, Converse, and MPI

- NAMD is built on Charm++/Converse.
- •• Charm++ is a parallel programming system based on message-driven objects and C++.
- •• Converse is a parallel runtime providing message dri ven execution which can use sever al underlying messaging protocols.
- •• MPI is a standardized messaging system.

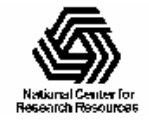

### Running on Supercomputers

- •• Use MPI version for >8 CPUs on Origin: mpi run –np X namd2 config.namd
- • Otherwise just use: namd2 +pX confi g.namd
- For T3E:

mpprun –n X namd2 config.namd (See release notes for full details.)

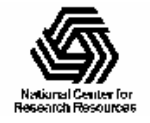

## Running on Clusters

- •• Need no password access to all hosts! - Can use ssh: setenv CONV\_RSH ssh
- Create a nodelist or  $\sim$ /.nodelist file: group m ain
	- host romeo
	- host juliet
- • charmrun namd2 config.namd (See release notes for full details.)

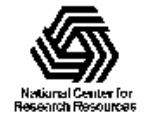

# **Cluster Command Line Options**

- •• Number of nodes to run on:  $+pX$
- •Just run on localhost: ++local
- •• Which group in nodelist: ++nodegroup X
- Which nodelist file: ++nodelist X
- •• Diagnose startup errors: ++verbose
- View stdout in xterm:  $+i$ n-xterm
- •• List all options:  $++help$

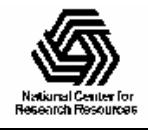

#### Directories and Paths

- •• Full paths to binaries may be needed: ~/bin/charm run ~/bin/namd2 bpti.nam d
- •• All paths in the config file are relative to the directory whi ch contains t he confi g file: charm run namd2 /home/jim/test/bpti.nam d
- •• Unless the cwd parameter is given: "cwd /home/jim/research/bpti"

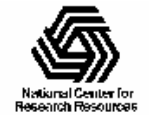

### **Configuration File Format**

- NAMD is case insensitive (Tcl isn't).
- •• All options follow:  $\langle$ name $\rangle$   $\langle$   $\langle$ value $\rangle$
- •• Some options may appear several times.
- •• Some options contain scripts inside  $\{\}$ .
- •• Everything following '#' is a comment.
- •• Include other files with "source <file>".
- If you know Tcl, use print rather than puts.

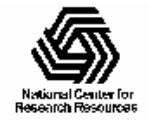

#### Quick Intro to Tel

- •Basic ass umption: E verything is a string.
- •• Terminate commands with newline or;
- •• Comments are just the command #
- •• Setting variables: set temp 300
- •Using variables: langevinTemp \$temp
- •• Math: set temp [expr \$temp + 50]
- •• See <http://dev.ajubasolutions.com/scripting/primer.html>

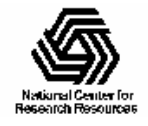

# Molecular System Configuration

•Structure (.psf) file:

> "structure protein.psf" Must be X-PLOR style, not CHARMM. (CHARMM can generate this format.)

•• Coordinates (.pdb) file:

> "coordina t es protein.pdb" Must be X-PLOR style, only ATOM records.

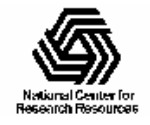

# Periodic Cell Configuration

- •• 1-3 basis vectors and a center point "cellBasisVector1 60.23 0 0""cellBasisVector2 0 46.31 0""cellBasisVector3 0 0 30.42""cellOrigin 0 0 0"
- •• May also be read from restart file with "extendedSystem restart.xsc"

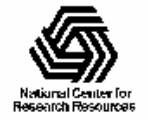

# Energy Function Configuration

•• Parameter file(s):

> "parameters param19.pro" Default is X-P LOR format, or may use "paraTypeCharmm o n ,,

•• Also need exclusion policy:

"exclude scaled1-4"

"1-4scaling 0.4" (see parameter file)

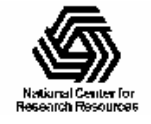

# Nonbonded Cutoff Configuration

- •• Generally want the following (values vary): "switching on" "switchdist 7.5""cutoff 8""pa irlistdist 9.5" "stepspercycle 10"
- All needed even with full electrostatics.

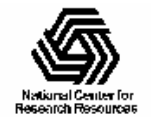

# Minimization Configuration

- • Conjugate gradient minimization: "minimization on"
- •Efficient, self-tuning, and very robust.
- •• In case of initial instability, reduce this: "minTinyStep 1.0e-6"
- •• In case of later instability, reduce this: "minBabyStep 10.e-2"

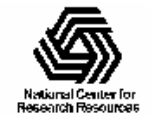

# Integrator Configuration

- • Uses Ver let, basic confi guration: "timestep 1.0"
- •• Optional rigid water model: "rigidBonds water"
- • Longer timesteps with all bonds to H rigid: "rigidBonds all" "timestep 2.0"
- •Additional rigidBonds options in manual.

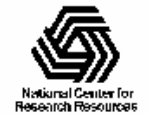

#### Initial Velocities

- Obtained from Boltzmann distribution: "temperature 300"
- Or from restart file:

"velocities restart.vel"

• Center of mass motion is subtracted.

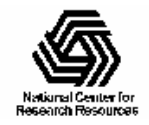

# Number of Steps

- •• Based on a continuing simulation model to allow log files to be concatenated.
- •• First give the numer of steps already done: "firstTimestep 30,000" (defaults to 0)
- •• Then the final step wanted in this run: "numsteps  $40,000$ " (must be  $\ge$ = firstTimestep)
- •• In the above 10,000 more steps will be run.

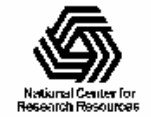

# Log Printout

- •• Configuration options and energy logs are send to standar d output.
- • Reduce amount of energy output: "outputEnergies 20" (default is 1, every step)
- •• Print out periodic performance data: "outputTiming 100" (default is 0, never)
- •Also options for momenta and pressure.

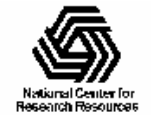

## Restart & Trajectory Output

- • Periodic restart fil es and final confi gurati on: "outputName run1" (generates run1.coor, etc.) "restartFreq 1000" (save every 1000 ste ps)
- •See manual for info on binary formats!
- •• Generate a DCD trajectory file: "DCDFreq 500" (one fram e every 500 steps)
- •• Existing files renamed to .BAK

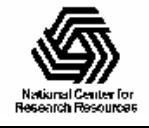

# **Wrapping Coordinates**

- •• Water, etc. drifts "outside" of periodic cell.
- •Visualization programs don't handle well.
- •• Old option "wrapWater on" for water.
- •• New option "wrapAll on" for all clusters.
- •• New option "wrapNearest on" wraps to, e.g., hexagon rat her t han par allelogram.

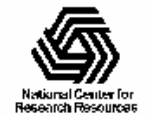

### **Advanced Tcl Scripting**

• Complex protocols can be written in Tcl: minimize 1000for { set t 100 } {  $t \le 500$  } { incr t 50 } { reinitvels \$t; run 10000 checkpoint m inim ize 1000; output m in\_\$t revert

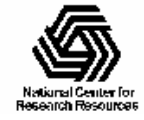

 $\}$ 

### Diagnosing Problems

- •• Check the output log for:
	- Misspelled param eters which are ignored.
	- Abnorm ally high ini t i al energies. (Minimize!)
	- Warnings that m ay be related.
- •• Check the input structure and coordinates: vmd -psf bpti.psf -pdb bpti.pdb
- •• Email namd $@$ ks.uiuc.edu.

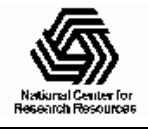